## 情報更新: Information Update 2023.09.13 19:27

## **設定変更をする前に...**

我々が把握していない設定方法で利用している方がいる可能性があります. そこで、メールの設定を変える前に、一度、そのままの状態でどこかにメールを送信して試してく ださい. 送信できた場合:設定変更の必要はありません. そのまま利用できます. 送信できない場合:設定の変更をお願いします.

## **Before Making Setting Changes:**

There is a possibility that some users may be using email settings that we are not aware of. Therefore, before making any changes to your email settings, please try sending an email as is.

If you are able to send the email: No changes to your settings are required. You can continue to use your current configuration.

If you are unable to send the email: Please proceed with the requested settings changes.

1

Change email sending settings 電子メールの送信設定変更

- 変更点 Changes:
	- 電⼦メールの**送信のための設定**が変わります

**Settings for sending e-mail messages** will be changed

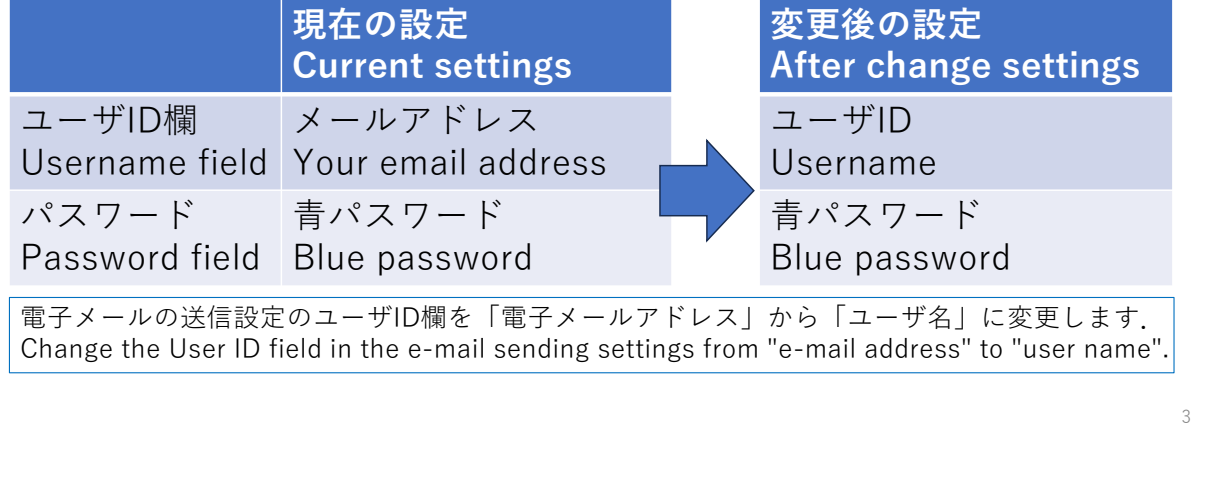

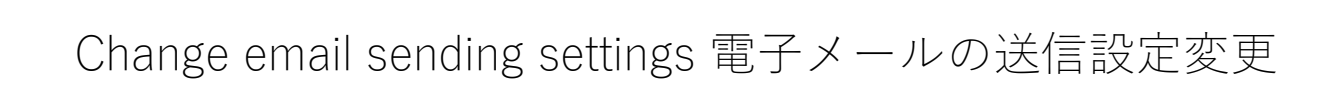

- 該当者:This change affects the following personnel.
- 1. Gmail使用者で個人のGmailで大学のメールサーバから POP3を使用して取り込む設定をしている利用者

**Gmail users** who have set up their personal Gmail to retrieve email from the university's mail server using POP3.

**ICC Coud gmail ICC Cistid** ICC Cloud gmail の利用者は変更ありません. ICC Cloud gmail users will not be affected.

2. Becky! users (**事務職員は対象外!**TUFS office staff are not applicable!)

3. Thunderbird users

4

Change email sending settings 電子メールの送信設定変更

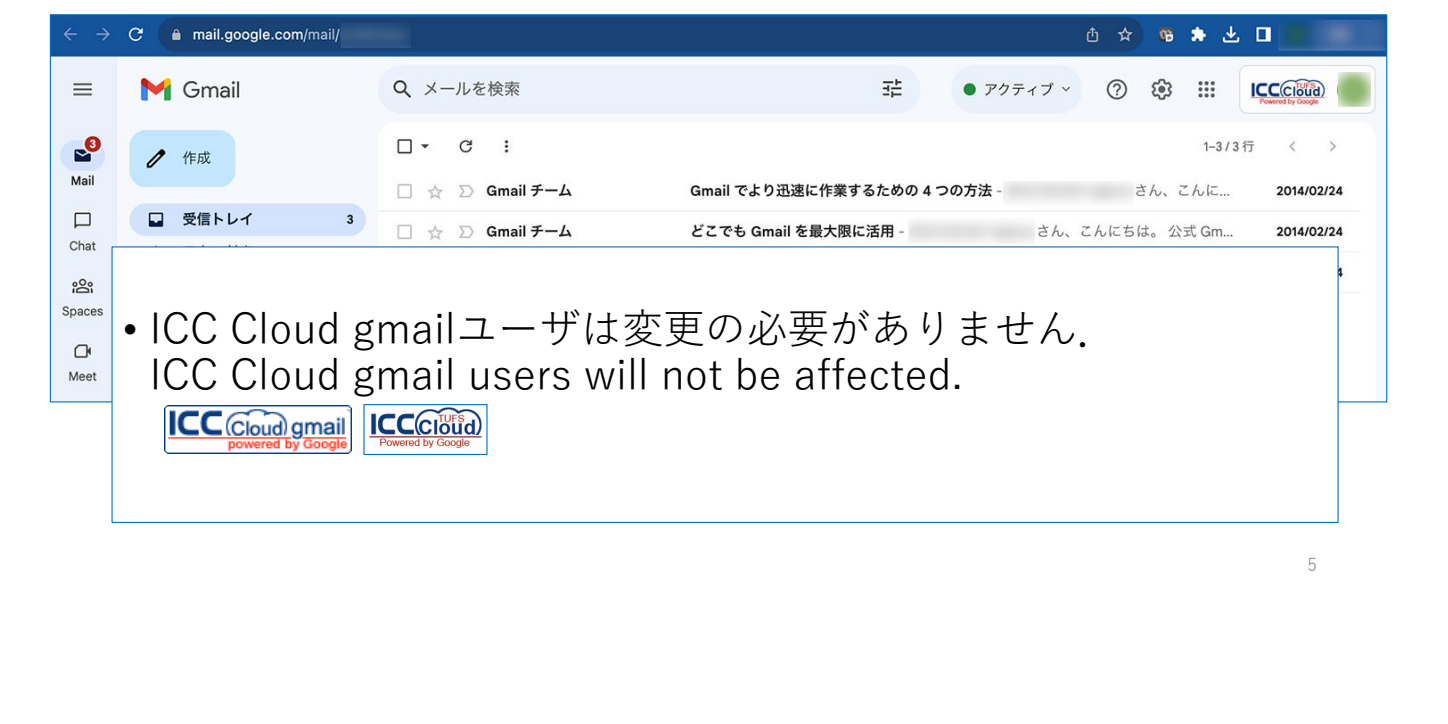

Change email sending settings 電子メールの送信設定変更 C a mail.google.com/mail/ ① ☆ ● ★ ± 口 • 個⼈の**Gmail**で⼤学のメールサーバからPOP3で取り込んでいる ユーザはメール送信設定の変更が必要です. Users who are using their personal **Gmail** to fetch email from the university's mail server via POP3 need to change their email ending settings.<br>- ICC Cloud gmail and the settings.  $\frac{1}{2}$  Cloud gmail users will not be affected. • 次のスライドで説明する方法に従って設定を変更してください. Please change the settings as explained in the following slides.6

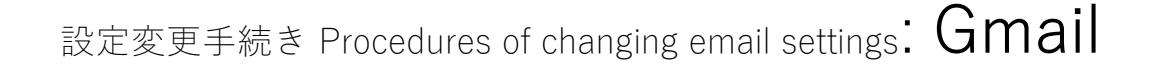

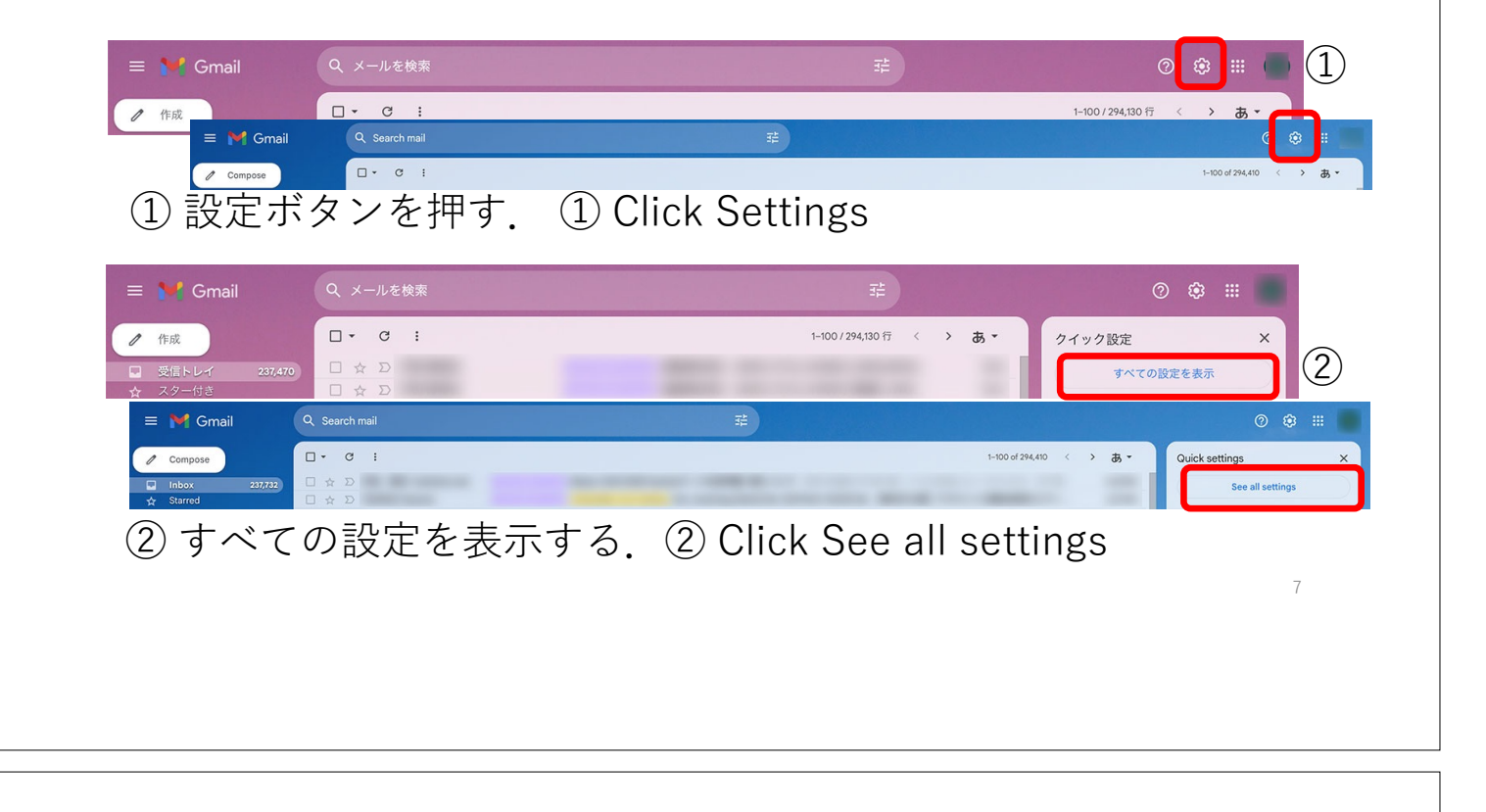

## 設定変更手続き Procedures of changing email settings: Gmail

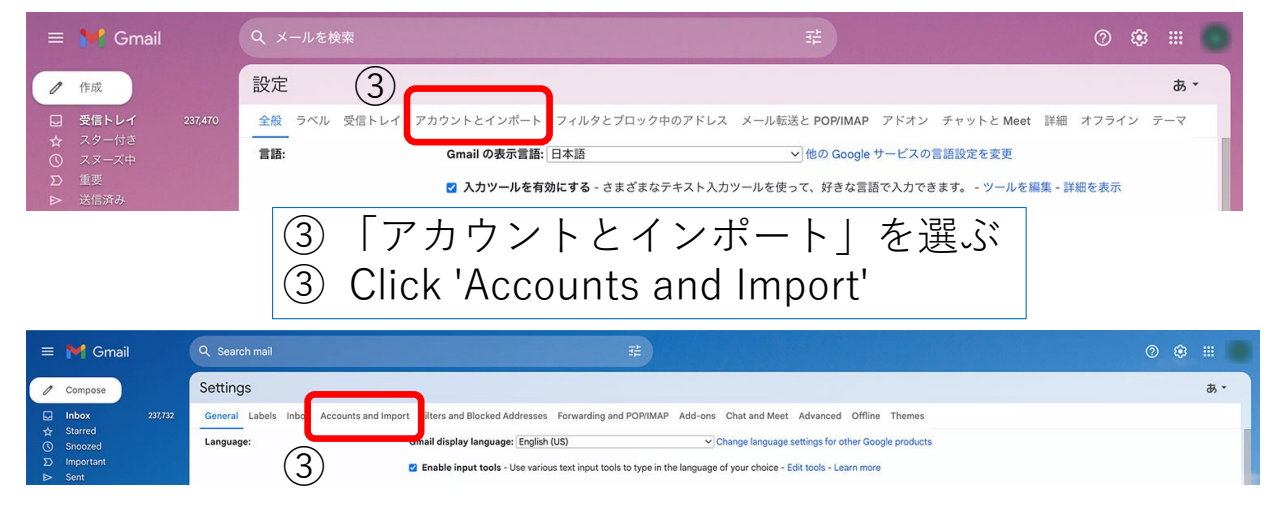

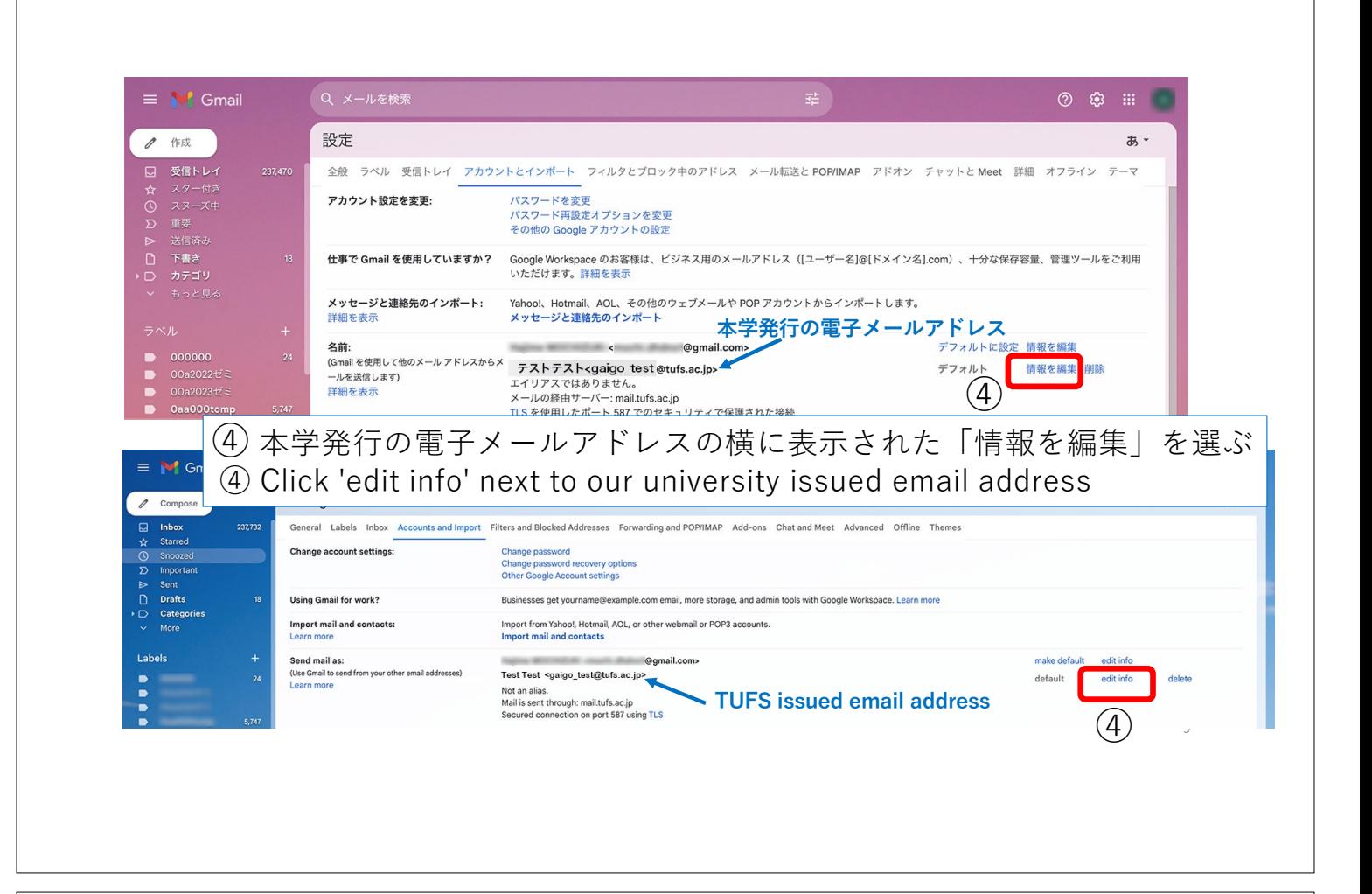

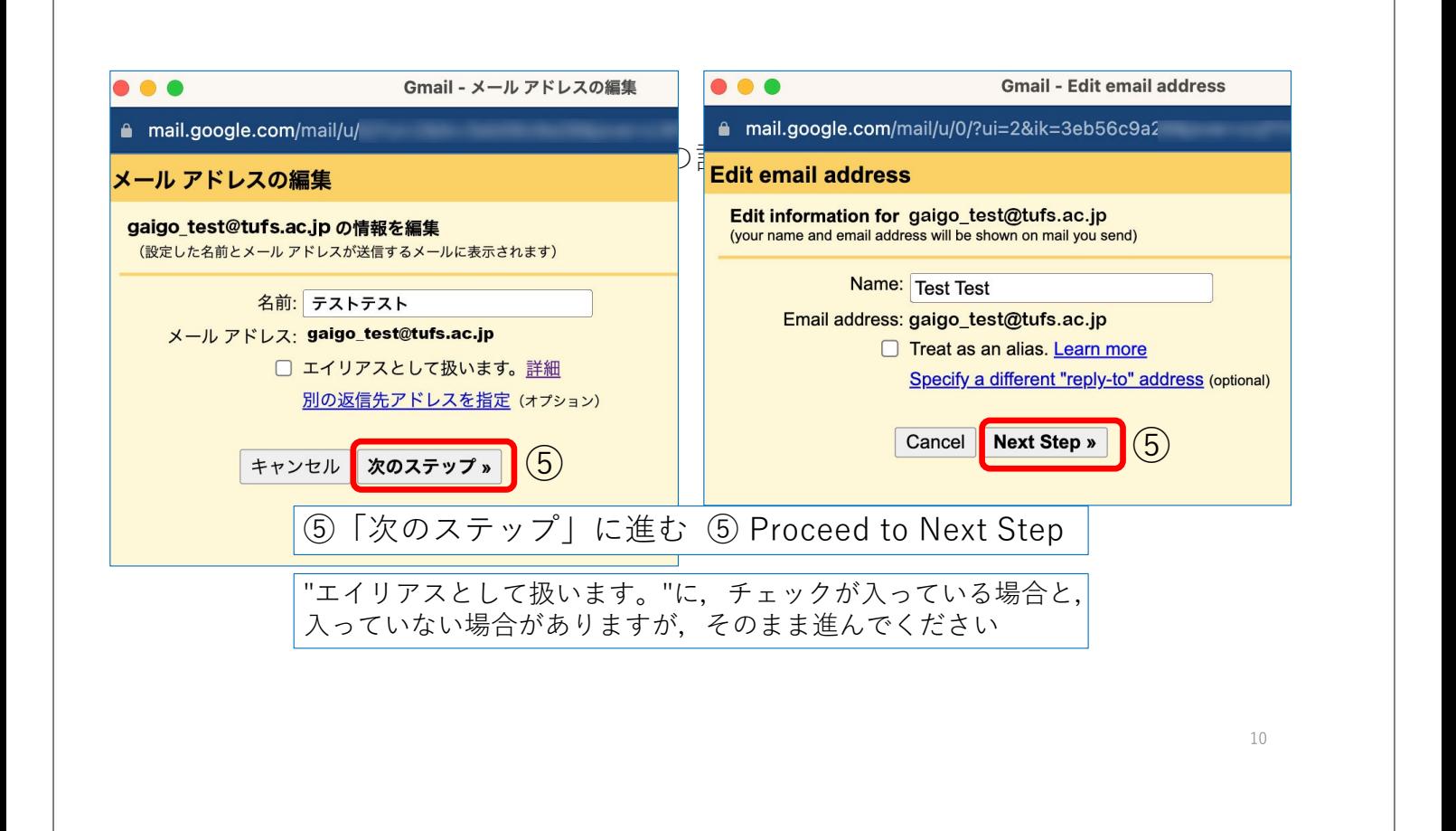

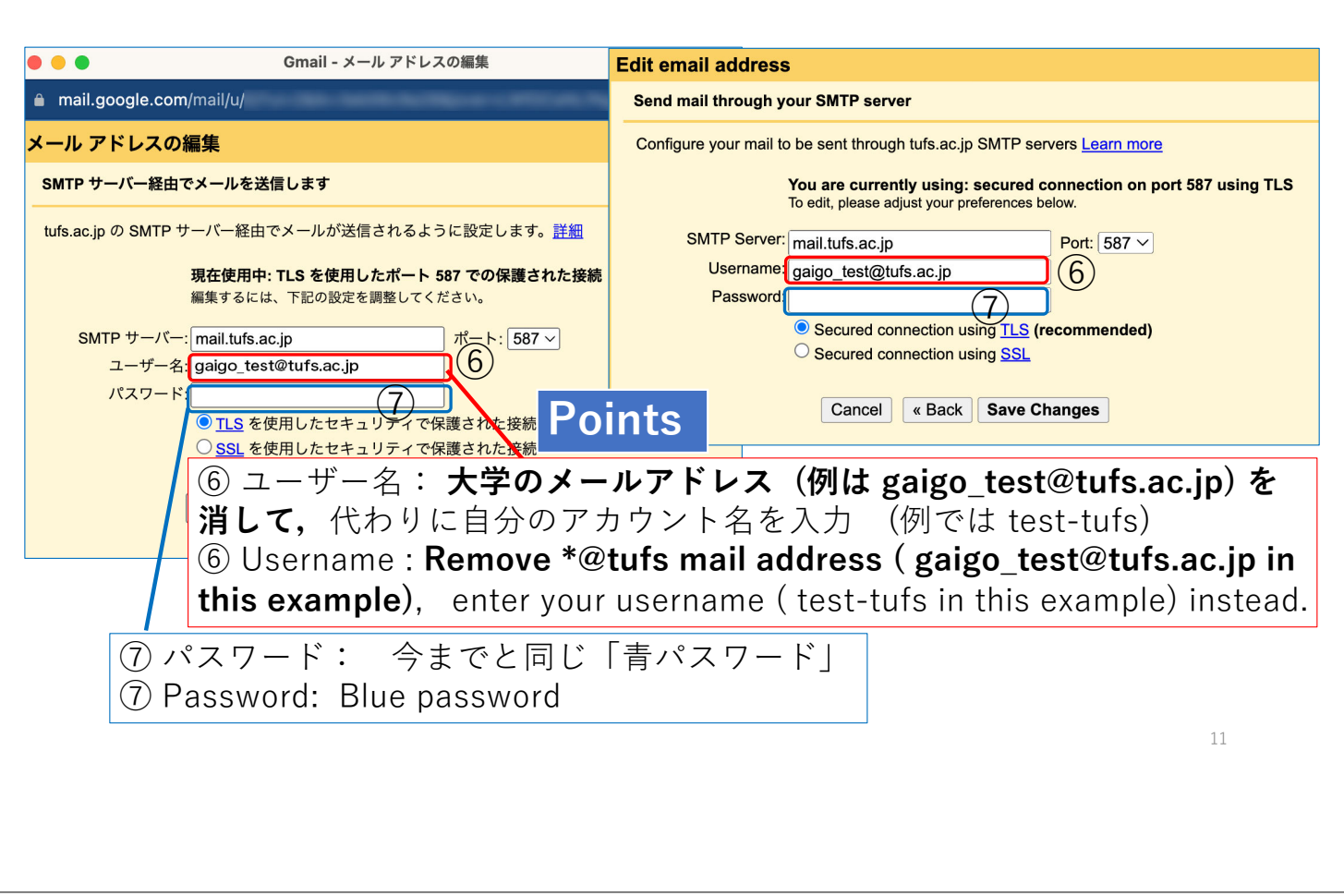

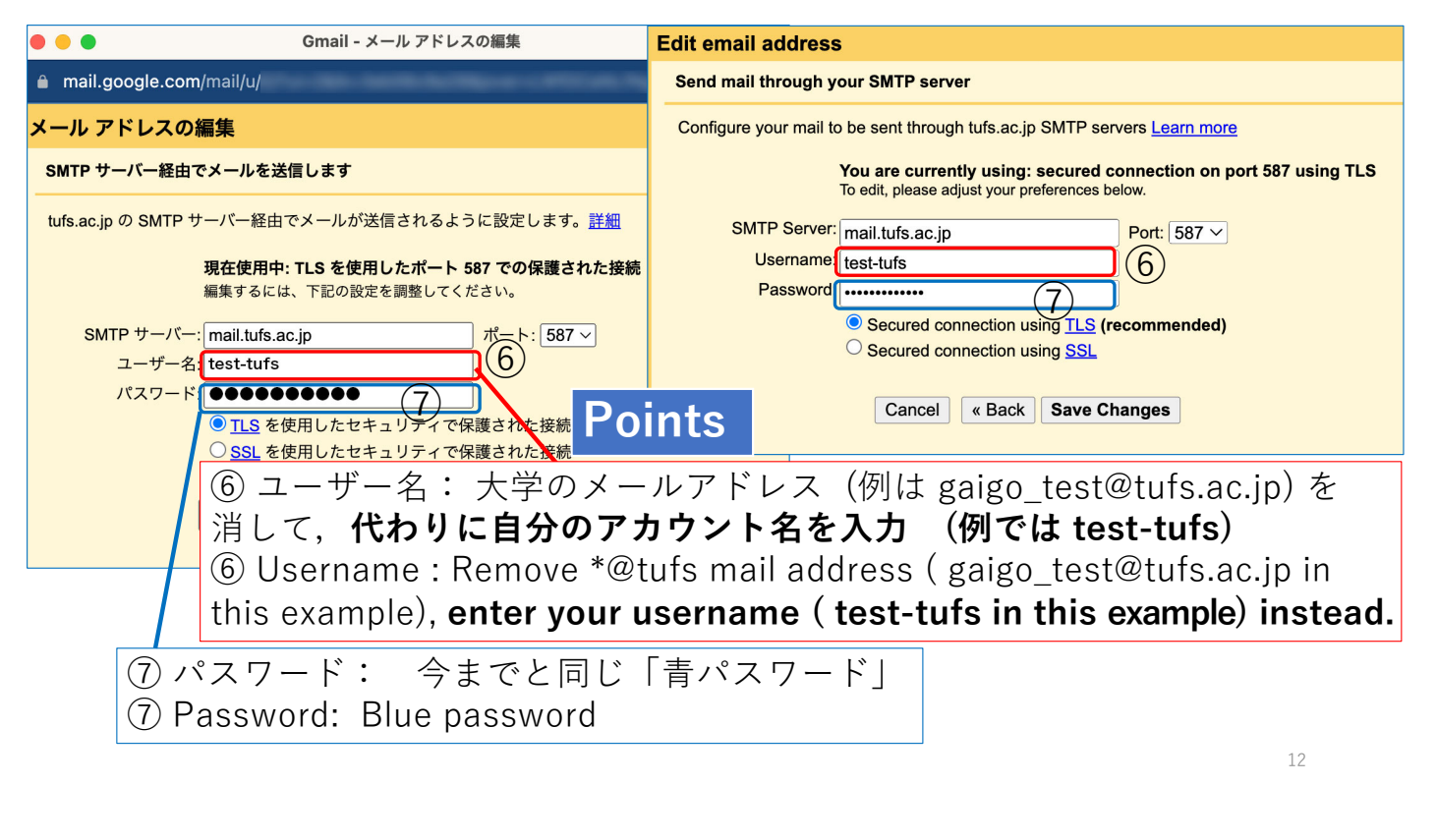

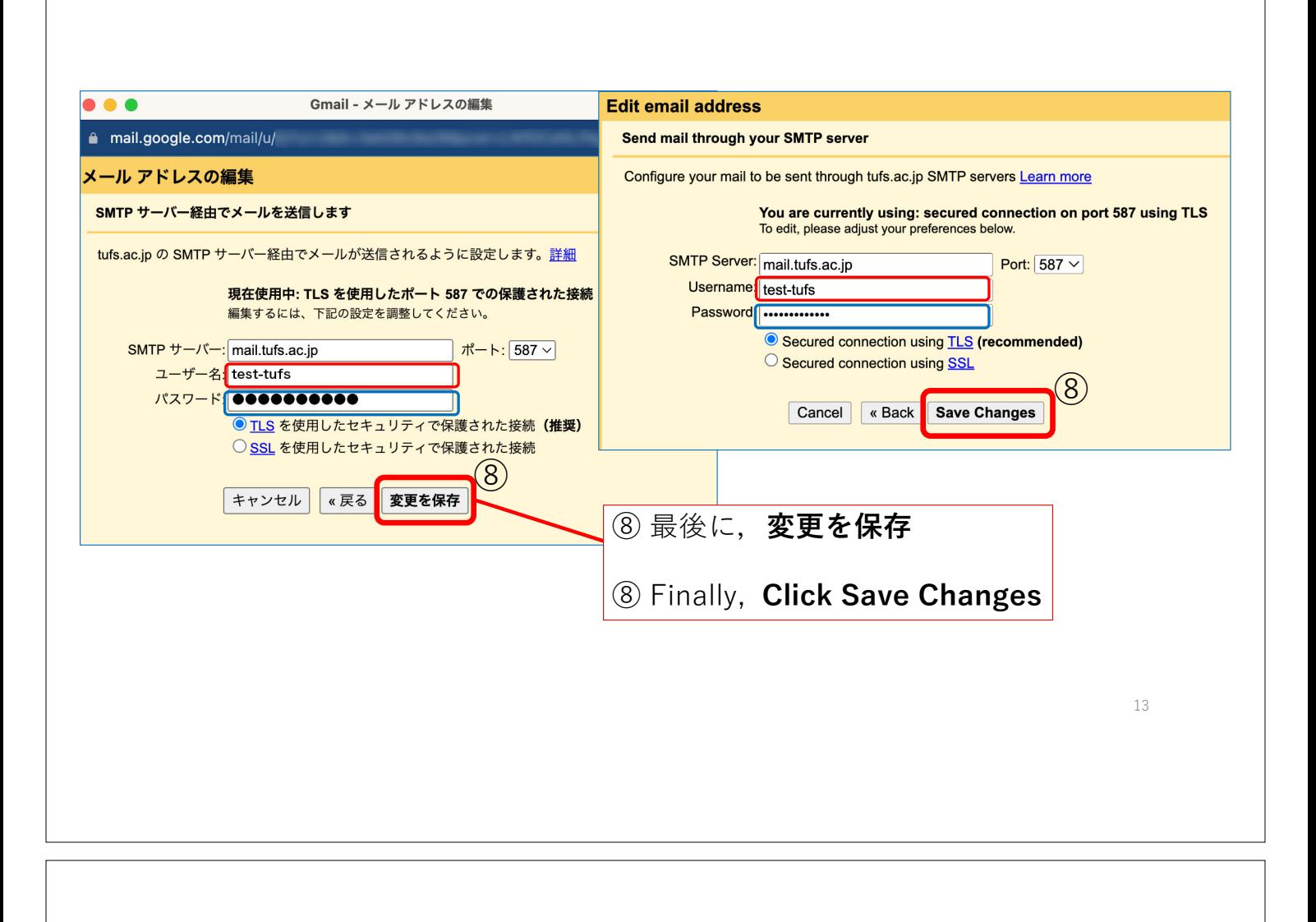

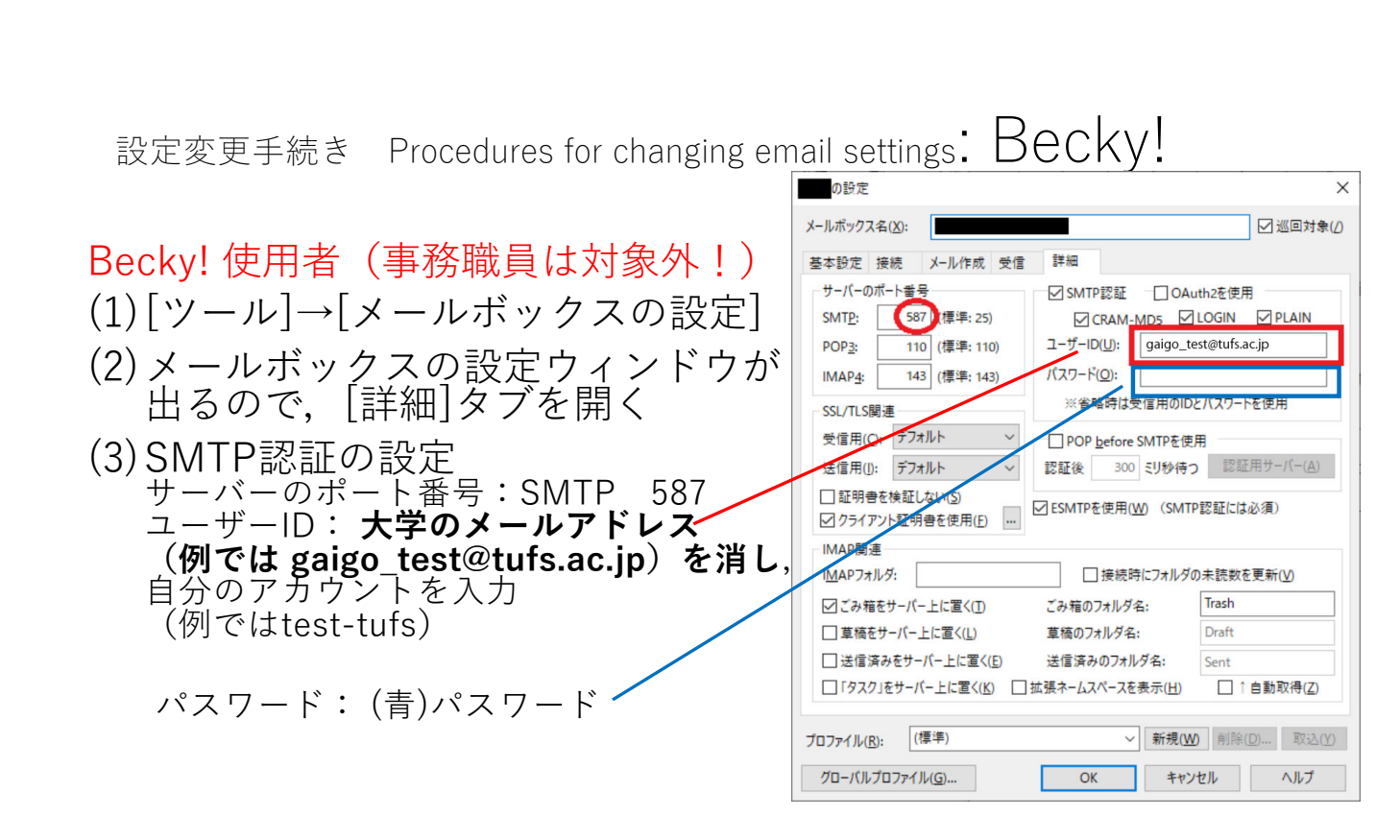

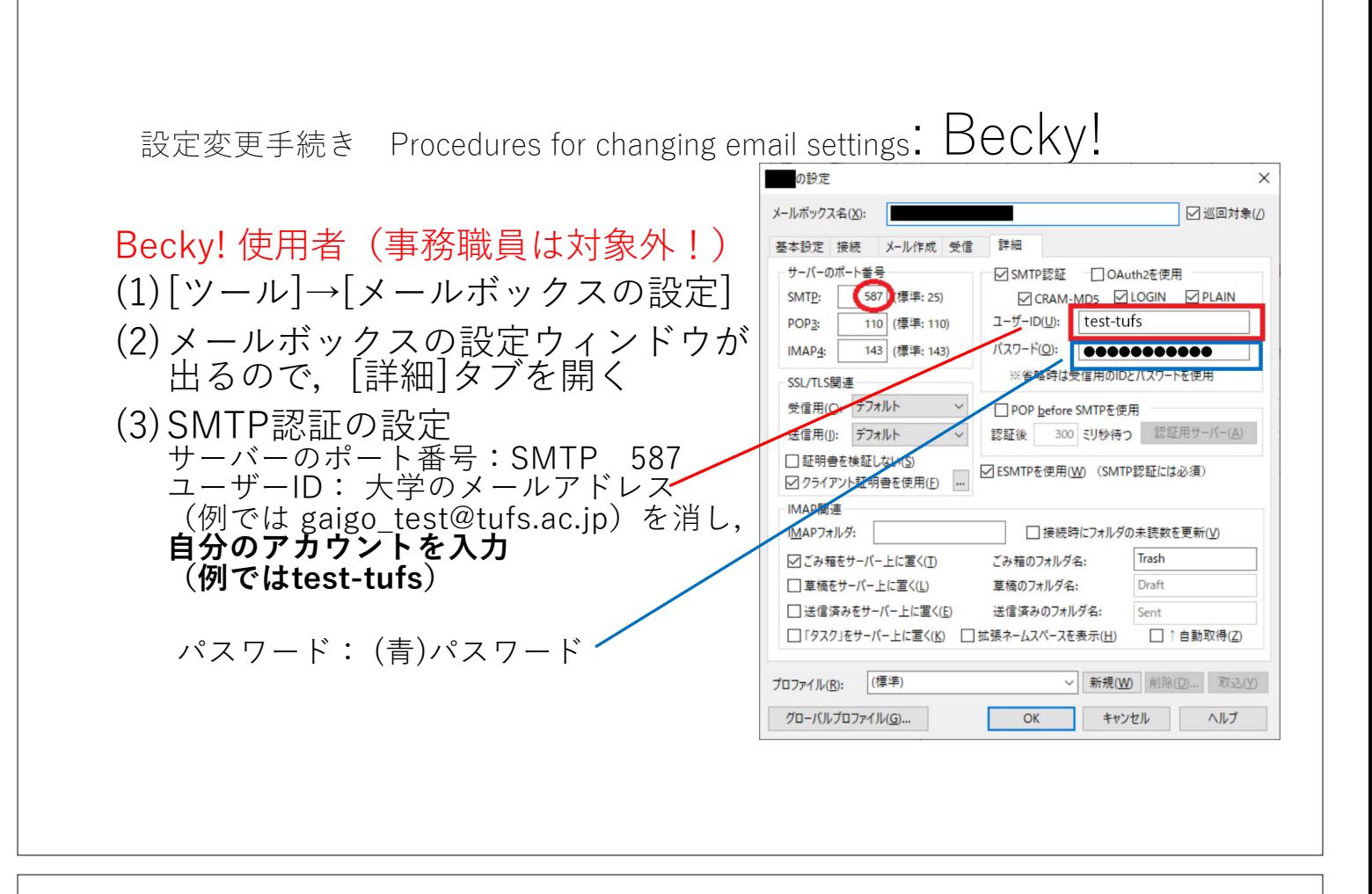

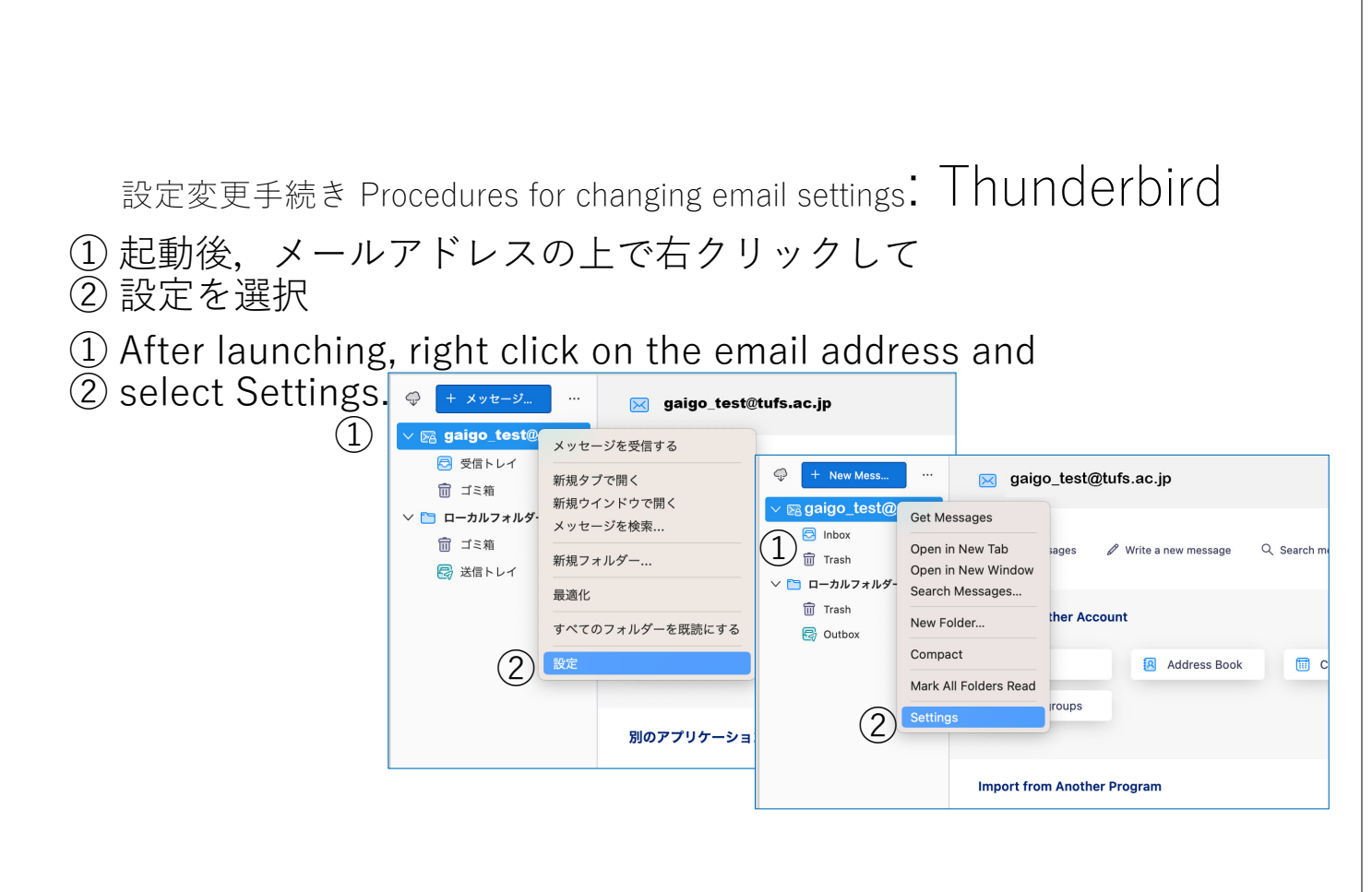

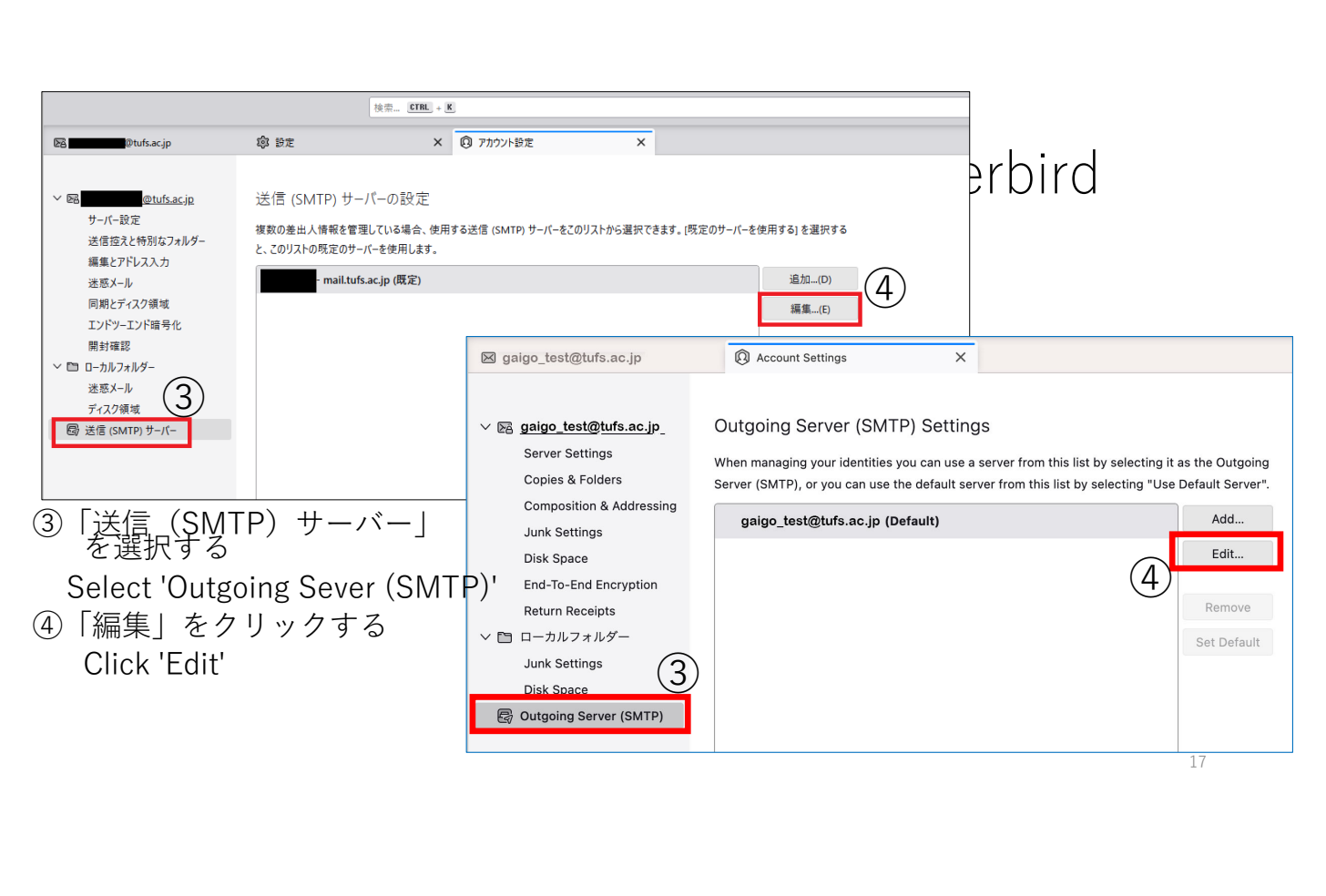

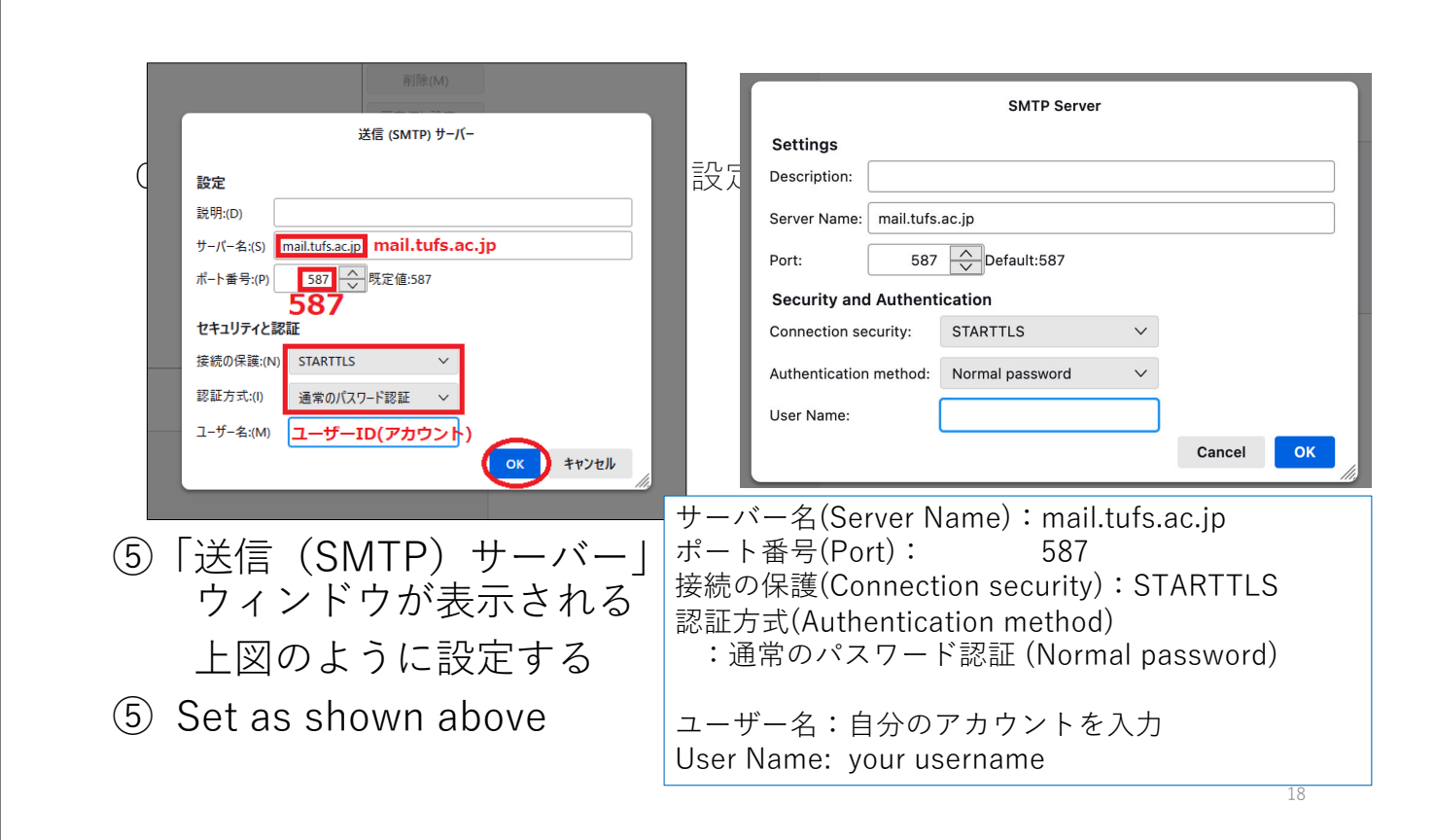